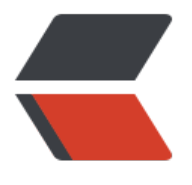

链滴

## 首篇[, 记](https://ld246.com)部署

作者: dahuicha

- 原文链接:https://ld246.com/article/1536747488879
- 来源网站: [链滴](https://ld246.com/member/dahuicha)
- 许可协议:[署名-相同方式共享 4.0 国际 \(CC BY-SA 4.0\)](https://ld246.com/article/1536747488879)

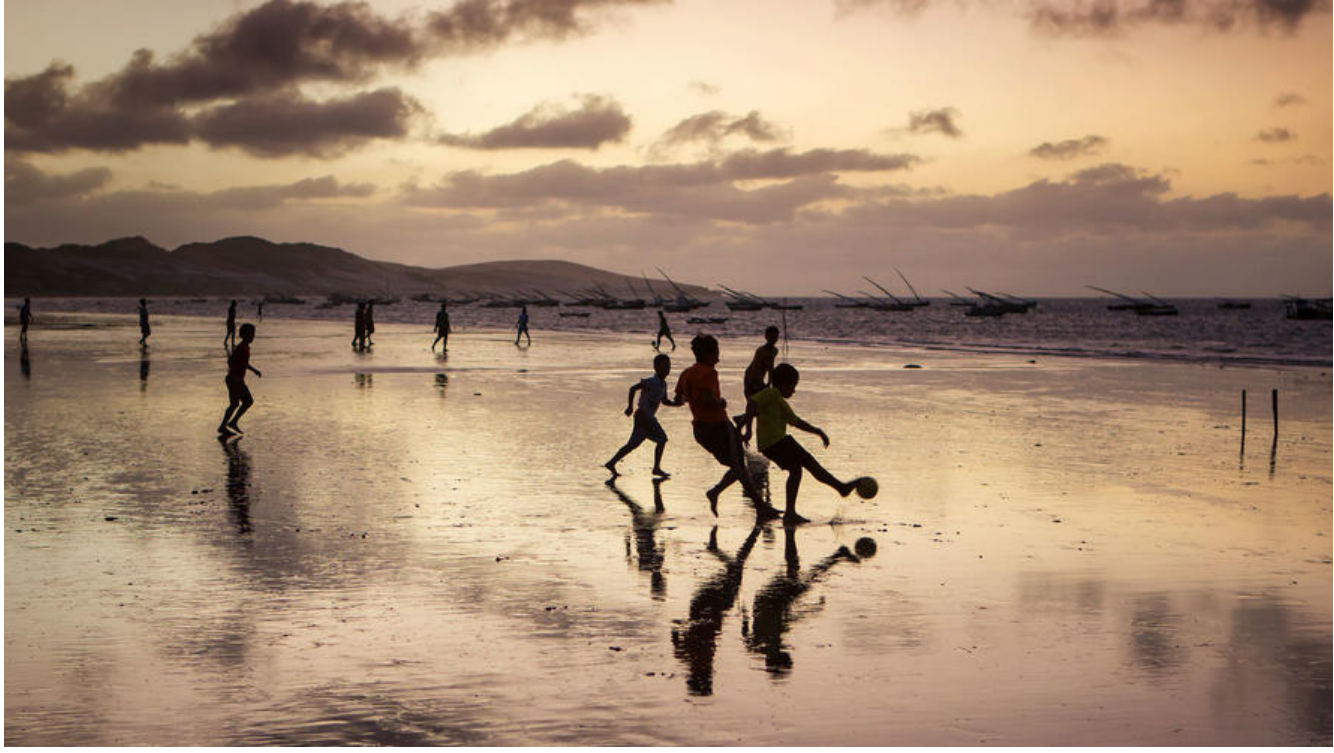

## ● <h1>起</h1>

<p>别的不说,看见别人的博客也是手痒痒的.</p>

```
 <p>那么刚好,阿里云有活动,有了契机<a href='https://promotion.aliyun.com/ntms/act/vm/aliy
n-group/buy.html?group=nYTQjTEWEp'>(打折戳我)</a>.</p>
  <p style="font-size:1%;color:#D9D9D9">这两天手上活儿也不多(雾).</p>
  <p>有了时间.</p>
  <p>当然最重要的是,怕倦鸟归栖.</p>
  <p>本次使用开源博客solo搭建部署.为什么不用hexo?</p>
  <p>别问,问就是java</p>
  <h2>1,环境</h2>
  <p>阿里云购入服务器<p>
 \langle p \ranglejdk1.8\langle p \rangle <p>apache-tomcat-9.0.11<p>
  <p>mysql5.6<p>
```
 <h4>1.2 tomcat</h4> <p>单纯因为solo建议使用9,搜索,下载,解压完事儿<p>  $\langle h4>1.1$  mysql $\langle h4>$  <p>在装mysql的时候,没有选择更方便的rpm安装包,也没有选择高版本的mysql<p> <p>一是练手,二是正好有包不用找<p>

```
 <p>结果就是,步骤乱七八糟,错删默认配置文件,错改root用户密码<p>
 <p>日志目录删除,启动失败<p>
 <p>从公司服务器上偷了一个my.cnf,启动失败<p>
 <p>修改空间大小(公司的配置太高啦改小一点),启动失败<p>
 <p>修改端口(被docker的mysql占啦),启动失败<p>
 <p>修改root用户(手滑改权限全部变成''),启动失败<p>
```
 <p>修改权限,启动成功<p> <p>修改使用root用户远程连接方便二次开发<p>

<h2>2,部署</h2>

## <p>偷懒下的war包,丢到tomcat,修改数据库连接使用mysql(<span style="color:red">local.prope ties</span>)和serverHost用于外网访问(<span style="color:red">latke.properties</span>)</p>

runtimeDatabase=MYSQL jdbc.username=账号 jdbc.password=密码 jdbc.driver=com.mysql.jdbc.Driver jdbc.URL=jdbc:mysql://localhost:3306/solo?useUnicode=yes&characterEncoding=utf8 jdbc.pool=druid

## 以及

serverScheme=http serverHost=你的公网ip或域名 serverPort=这里可以不填,http默认使用80

 重启,登录初始化 啊这个Markdown编辑器不会用 反正没有域名,nginx也不用配了,睡觉